# PX746 Driver LED C.C. 3 x 700mA

# User manual

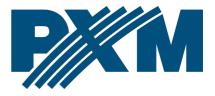

# Table of Contents

| 1 Description                               | 4  |
|---------------------------------------------|----|
| 2 Safety conditions                         | 5  |
| 3 Connectors and control elements           | 6  |
| 4 Designation of displayed messages         | 7  |
| 5 Device programming                        |    |
| 5.1 Button features                         |    |
| 5.2 Group DMX address settings              | 9  |
| 5.3 Individual DMX address settings         | 10 |
| 5.4 Color settings mode                     | 11 |
| 5.5 No DMX signal response                  | 14 |
| 5.6 Description of programs                 |    |
| 5.7 Master / Slave function                 | 17 |
| 5.8 White balance                           | 18 |
| 5.9 Smooth                                  |    |
| 5.10 Light control frequency                |    |
| 5.11 Screen saving (screen blanking)        |    |
| 5.12 Temperatures limits and sensor failure |    |
| 5.13 Display function                       |    |
| 5.14 Default settings and device errors     |    |
| 5.14.1 Restore default settings             |    |
| 5.14.2 Error message                        |    |
| 6 DMX signal connecting                     | 26 |
| 7 RDM – available parameters                | 27 |
| 8 Programming                               |    |
| 9 Connection scheme                         | 32 |
| 10 Dimensions                               |    |
| 11 Technical data                           | 37 |

Manufacturer reserves the right to make modifications in order to improve device operation.

| PXM Marek Żupnik sp.k.        |                       |            |
|-------------------------------|-----------------------|------------|
| Podłęże 654                   | tel. +48 12 385 83 06 |            |
| 32-003 Podłęże                | mail: info@pxm.pl     | Rev.1-2    |
| BDO register number 000005972 | www.pxm.pl            | 25.10.2019 |

# 1 Description

Driver LED C.C. 3 x 700mA with built-in DMX512 signal receiver is designed to control LEDs. The built-in DMX receiver allows for activating 3 channels (R, G, B) by using directly the DMX protocol. The device has been placed inside metal housing. A wide range of supply voltage and a high level of current-carrying capacity enabled activating large quantities of LEDs.

PX746 can be controlled by the DMX signal or it can work independently. In this operation mode, the user has access to a fully programmable stage and 18 default sequences for which can be also change the reproduction speed and the smoothness of transition of particular steps. With the use of 16-bit resolution, controlling the parameters of channels is completely smooth. Moreover, the driver offers an effect control mode which allows for controlling the programs that are built into the device and, at the same time, changing such parameters as speed, brightness and fade settings using the DMX512 signal sent from an external controller.

The driver offers a built-in control signal frequency tuning system ("flicker free" technology), which makes it useful in applications for the television industry. As LEDs from the RGB series often differ in parameters, problems in receiving white color may occur (triggering 100% at all channels). This is why the PX746 has been equipped with a very useful feature called "white balance". With this feature, each set of LEDs can be adjusted so that the control of individual colors by the module enables achieving white color at full

4

activation. What is more, this feature allows for adjusting color temperature of white.

PX746 has also been equipped with a function of temperature power output limit and connectors for connecting a temperature sensor.

# 2 Safety conditions

PX746 is a device powered with safe voltage 12 – 48V DC; however, during its installation and use the following rules must be strictly observed:

- The device may only be connected to 12 48V DC with currentcarrying capacity compatible with technical data.
- 2. All the conductors should be protected against mechanical and thermal damage.
- 3. In the event of damaging any conductor, it should be replaced with a conductor of the same technical data.
- 4. Connection of DMX signal can only be made with shielded conductor.
- 5. All repairs and connections of outputs or DMX signal can only be made with cut off power supply.
- 6. The PX746 should be strictly protected against contact with water and other liquids.
- 7. All sudden shocks, particularly dropping, should be avoided.
- The device cannot be turned on in places with humidity exceeding 90%.
- The device cannot be used in places with temperature lower than +2°C or higher than +40°C.

10. Clean with damp duster only.

# 3 Connectors and control elements

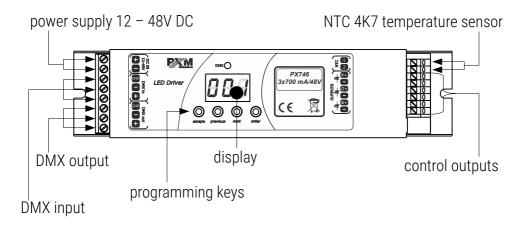

# 4 Designation of displayed messages

DMX address of a device - a basic item in the MFNU 888 888 setting parameters for all channels simultaneously setting parameters for each channel individually 888 888 inverting the meter display 180 degrees DMX address setting 888 888 control method selection (RGB, Lightness / Color, etc.) no DMX signal response method selection 888 Master / Slave mode settings 888 888 Lightness / Color control mode RGB control mode 888 888 RGB Dimmer control mode 888 HSL control mode – Hue / Saturation / Lightness 888 effect control mode dynamic white mode 888 all outputs at 100% 888 888 all outputs off 888 scene program no. 17 888 DMX address settings for first channel 888 Master mode on / off 888 number of channels being sent in the Master mode 888 888 white color balance setting red balance 888 green balance 888

blue balance

- 🔏 white color balance on / off
- program playback speed
- level of steps change smoothness in the program
- *I* red color during scene programming
- **B** green color during scene programming
- blue color during scene programming
- basic frequency of brightness control
- screen blanking
- memory error message
- restore default device settings menu
- function to limit power
- value of the limit activation temperature
- value of the maximum limit temperature
- current temperature
- the highest temperature recorded by the sensor
- the lowest temperature recorded by the sensor
- ] temperature limit is switched off and it is not possible to read the following temperatures: maximum, minimum, and current or when a mode which does not use all channels is set, and unused channels will have the address of the channel

# 5 Device programming

After you switch on the module, its display shows the program version for a brief moment. To access the main menu, press "*enter*", and the display will show *Adr*. Press "*previous*" or "*next*" to select the appropriate menu and press "*enter*" to confirm your selection.

#### 5.1 Button features

- escape goes back to the previous MENU level or discards changes made
- *previous* scrolls to the previous feature on the same MENU level or decreases the parameter's value
- *next* scrolls to the next feature on the same MENU level or increases the parameter's value
- enter enters the next MENU level and confirms changes made

## 5.2 Group DMX address settings

The menu of the PX746 driver allows for setting the DMX address within a range between 1 and 506 – 511 depending on work mode of device. For example in RGB mode it occupies three consecutive DMX addresses. If start address is set to 510, the last channel is occupied by address 512.

#### To set the DMX address:

- 1. Set the "Adr" function.
- 2. Use the "next" or "previous" buttons to set the selected DMX address.
- 3. Push the "*enter*" button to confirm choose.

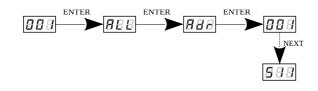

## 5.3 Individual DMX address settings

The PX746 module has an option that allows for changing individual settings. It enables assigning any DMX address to every output channel. The simplest example of implementation of this function is to control the lightness of one-color LEDs connected to all outputs. In such case, the same address must be assigned to all channels so that all outputs are controlled by one slider on the control panel.

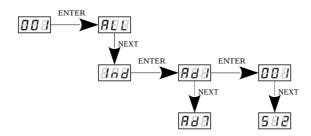

#### Color settings mode 5.4

NEXT ENTER 888 The PX746 driver can operate in different control modes. 888 Depending on the selected mode, the devices takes up a different numbers of channels, possible modes: 888 The HSL mode (Hue, Saturation, Lightness) operates on three channels, responsible for hue, saturation and lightness 888 The *3bd* mode (4-channel, 4-byte) allows for setting each colour individually: R (red), G (green), B (blue) and on the fourth channel, 888 the Dimmer function is implemented – dimming all outputs 888

ENTER

888

▶888

ENTER

888

NEXT

NEXT

NEXT

NEXT

NEXT

The **3b** mode (3-channel, 3-byte) each color (R, G, B) can be set separately

The **2b** mode (2-channel, 2-byte) consists in selecting lightness and one of the 256 colors define by the manufacturer

The dW – dynamic white – control of 2 channel groups: cold white + warm white, by means of four DMX channels. The first DMX channel is responsible for color temperature of the first group, and the other channel - for lightness of the group. Similarly, the third and the fourth DMX channels control the other group.

The *EFF* mode – effects control – it is available on 8 DMX channels and allows to choose the right effect and parameters (description of the EFF mode is on the next page)

Description guide of *EFF* mode settings (table is on the next page):

- Channel 1 red color
- Channel 2 green color
- Channel 3 blue color
- Channel 4 operating mode selection
- Channel 5 speed settings (higher value quicker changes)
- Channel 6 fade settings (higher value smoother transition)
- Channel 7 lightness settings (higher value stronger glow)
- sign "x" possibility to control a given parameter of a selected mode
- *sign "-"* no possibility to control a given parameter of a selected mode

| CHANNEL<br>1 RED | CHANNEL<br>2 GREEN | CHANNEL<br>3 BLUE | CHANNEL<br>5 MODE    | CHANNEL<br>6 SPEED | CHANNEL<br>7 FADE | CHANNEL 8<br>BRIGHTNESS |
|------------------|--------------------|-------------------|----------------------|--------------------|-------------------|-------------------------|
| -                | -                  | -                 | <0–7> Program 1      | х                  | х                 | Х                       |
| -                | -                  | -                 | <8–15> Program 2     | х                  | х                 | Х                       |
| -                | -                  | -                 | <16-23> Program 3    | х                  | х                 | Х                       |
| -                | -                  | -                 | <24–31> Program 4    | х                  | х                 | Х                       |
| -                | -                  | -                 | <32–39> Program 5    | х                  | х                 | Х                       |
| -                | -                  | -                 | <40-47> Program 6    | х                  | х                 | Х                       |
| -                | -                  | -                 | <48–55> Program 7    | х                  | х                 | Х                       |
| -                | -                  | -                 | <56–63> Program 8    | х                  | х                 | Х                       |
| -                | -                  | -                 | <64–71> Program 9    | х                  | х                 | Х                       |
| -                | -                  | -                 | <72-79> Program 10   | х                  | х                 | Х                       |
| -                | -                  | -                 | <80-87> Program 11   | х                  | х                 | Х                       |
| -                | -                  | -                 | <88-95> Program 12   | x                  | х                 | Х                       |
| -                | -                  | -                 | <96–103> Program 13  | х                  | х                 | Х                       |
| -                | -                  | -                 | <104–111> Program 14 | х                  | х                 | Х                       |
| -                | -                  | -                 | <112–119> Program 15 | Х                  | Х                 | Х                       |
| -                | -                  | -                 | <120–127> Program 16 | х                  | х                 | Х                       |
| -                | -                  | -                 | <128–135> Program 17 | х                  | х                 | Х                       |
| -                | -                  | -                 | <136–143> Program 18 | х                  | Х                 | Х                       |
| -                | -                  | -                 | <144-151> 0FF        | -                  | -                 | -                       |
| Х                | х                  | х                 | <152-169> Strobo 10% | х                  | -                 | Х                       |
| Х                | х                  | х                 | <170-199> Strobo 20% | х                  | -                 | Х                       |
| Х                | х                  | х                 | <200-229> Strobo 50% | х                  | -                 | Х                       |
| Х                | Х                  | х                 | <230-255> RGBD       | -                  | -                 | Х                       |

## 5.5 No DMX signal response

This function is used both to protect the installation against the DMX signal loss and to obtain control over LEDs without connecting an external controller. Once it is activated, if there is no DMX signal the module will realize a desired function independently. Reconnecting the DMX signal will automatically break the realized function and the module will once again follow the commands transmitted via the DMX line.

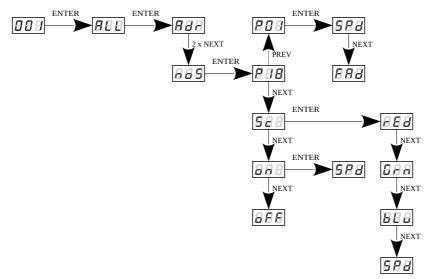

P01 - P18 – choosing a ready program provided in the device software. For each program it is possible to set the speed (*SPd*) of the effects reproduction on range 0,1 – 99,9s and smoothness of change of steps (*FAd*) in range 0 – 100, where 0 is a step transition, and 100 completely smooth. *Sc* –self-programmed scene in which it possible to set values for RGB colors (*rEd*, *Grn*, *bLu*) in range 0 – 255 for each color separately. Additionally can set the scene entry time (*SPd*) after decay DMX signal in range 0,1 – 99,9s. *on* – activation of all outputs at 100% with the possibility of setting the switch-on time (*SPd*) all outputs after decay DMX signal *oFF* – disabling all outputs after DMX signal loss

## 5.6 Description of programs

The following tables show the values for each output channel (R, G, B) in programs from 1 up 18 (P01 - P18). The value 255 corresponds to the maximum lightness level on a given channel, 127 - 50% of power level, 0 - full channel blanking.

|        |   | P01 | P02 | P03 | P04 | P05 | P06 | P07 | P08 | P09 |
|--------|---|-----|-----|-----|-----|-----|-----|-----|-----|-----|
|        | R | 255 | 0   | 0   | 0   | 255 | 255 | 0   | 255 | 0   |
| Step 1 | G | 0   | 0   | 0   | 0   | 0   | 0   | 255 | 0   | 255 |
|        | В | 0   | 255 | 0   | 0   | 0   | 0   | 255 | 0   | 0   |
|        | R | 0   | 0   | 255 | 0   | 255 | 255 | 255 | 0   | 0   |
| Step 2 | G | 255 | 255 | 0   | 0   | 255 | 0   | 0   | 255 | 0   |
|        | В | 0   | 0   | 0   | 255 | 0   | 255 | 255 | 0   | 255 |
|        | R | 0   | 255 | 0   | 0   | 0   | 0   | 255 |     |     |
| Step 3 | G | 0   | 0   | 0   | 0   | 255 | 0   | 255 |     |     |
|        | В | 255 | 0   | 0   | 0   | 0   | 255 | 0   |     |     |
|        | R |     |     | 0   | 0   | 0   | 0   |     |     |     |
| Step 4 | G |     |     | 255 | 255 | 255 | 255 |     |     |     |
|        | В |     |     | 0   | 0   | 255 | 255 |     |     |     |
|        | R |     |     | 0   | 0   | 0   | 0   |     |     |     |
| Step 5 | G |     |     | 0   | 0   | 0   | 255 |     |     |     |
|        | В |     |     | 0   | 0   | 255 | 0   |     |     |     |
|        | R |     |     | 0   | 255 | 255 | 255 |     |     |     |
| Step 6 | G |     |     | 0   | 0   | 0   | 255 |     |     |     |
|        | В |     |     | 255 | 0   | 255 | 0   |     |     |     |

|        |   | P10 | P11 | P12 | P13 | P14 | P15 | P16 | P17 | P18 |
|--------|---|-----|-----|-----|-----|-----|-----|-----|-----|-----|
|        | R | 255 | 0   | 0   | 0   | 255 | 0   | 0   | 0   | 0   |
| Step 1 | G | 0   | 0   | 0   | 0   | 0   | 255 | 0   | 127 | 0   |
|        | В | 0   | 0   | 0   | 0   | 0   | 0   | 255 | 255 | 0   |
|        | R | 0   | 255 | 0   | 0   | 255 | 127 | 127 | 127 | 255 |
| Step 2 | G | 0   | 0   | 255 | 0   | 127 | 255 | 0   | 255 | 255 |
|        | В | 255 | 0   | 0   | 255 | 0   | 0   | 255 | 127 | 255 |
|        | R |     |     |     |     | 255 | 0   | 0   | 255 |     |
| Step 3 | G |     |     |     |     | 0   | 255 | 0   | 127 |     |
|        | В |     |     |     |     | 0   | 0   | 255 | 0   |     |
|        | R |     |     |     |     | 255 | 0   | 0   | 127 |     |
| Step 4 | G |     |     |     |     | 0   | 255 | 127 | 0   |     |
|        | В |     |     |     |     | 127 | 127 | 255 | 127 |     |

## 5.7 Master / Slave function

The PX746 module has a built-in DMX-512 receiver and can be controlled from any desktop or controller running in this standard. Moreover, it is equipped with a programmable function of response to no DMX signal (*noS*). With 18 built-in default programs, it is possible to obtain interesting effects without an external controller. However, in larger installations, several PX746 drivers implementing the same program cannot provide a full playback synchronization. Therefore, PX746 has a Master feature. When it is activated, the module changes from a DMX receiver into a transmitter of this signal and sends programs to the other modules (which are set as Slave). If the Master function is active, this is indicated by a fast flashing of the DMX signaling diode.

With this solution, it is possible to make a precise synchronization even in very large installations without using an external controller.

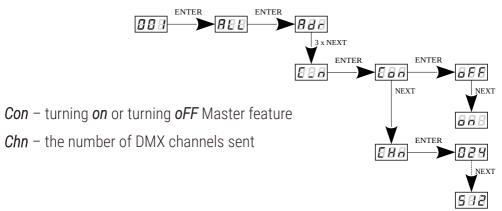

## 5.8 White balance

Sometimes, there can be problems with getting white color on the RGB series LEDs. This may be a result of using diodes with different technical parameters. For this reason, the PX746 module is equipped with a white balance function. This option allows for choosing a correct color temperature for full activation of all 3 outputs (white color).

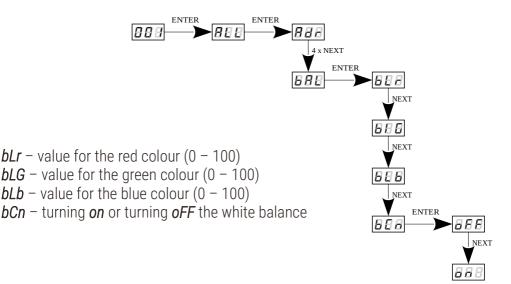

#### 5.9 Smooth

The driver is equipped with a smooth option. Smooth feature allows for smooth changes in lightness and color. When it is set to *On* the transition between successive DMX values sent to the lamp (e.g. corresponding to changes in lightness) are smooth with no visible twitches, which prevents the common light "vibrations" effect. Two consecutive DMX values sent to the lamp are smoothed linearly between the DMX signal packets for the selected **B2P** option or the time interval set in the **EBP** menu in range 10 – 999ms.

The smooth function may slightly slow down the lamp's response rate to changes in the DMX signal; therefore, it is possible to disable this option. This can be done by checking the **BBS** parameter and confirming the selection by pressing "*enter*".

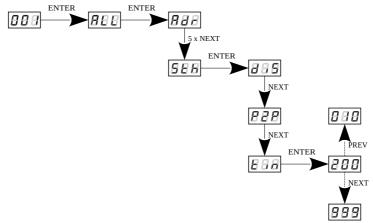

#### 5.10 Light control frequency

The *Frq* function allows for setting the basic control frequency for the LEDs. This function is extremely useful in applications for the television industry. By applying the "*flicker free*" technology, it is possible to avoid the unpleasant flickering effect which is caused by improper signal synchronization that controls the LEDs. The user can choose from the available frequency range from 366Hz up to 25.0kHz which can be smoothly changed using the "*previous*" or "*next*" buttons and selecting a different value.

The frequency value in the upper range (e.g. 1.50 = 1.5kHz) helps to avoid the flickering effects that are visible in video cameras.

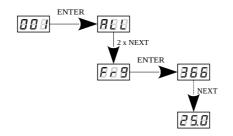

# 5.11 Screen saving (screen blanking)

The device is equipped with a feature that allows for turning off the backlight. This option is marked with the *SCr* sign. With this feature, the display is turned off after about 60s (if the keys of the device are not pressed). Of course, the device continues its operation without interfering with other parameters. Press any key to restore the backlight.

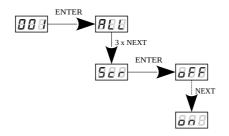

## 5.12 Temperatures limits and sensor failure

PX746 has been equipped with a function that limits the output power depending on the temperature value read using the external sensor mounted in the lamp. This allows for programming a temperature value which, if reached, limits the power or disables the lamp supplied by the driver. The product is designed to work only with the **NTC 4K7** type thermistor.

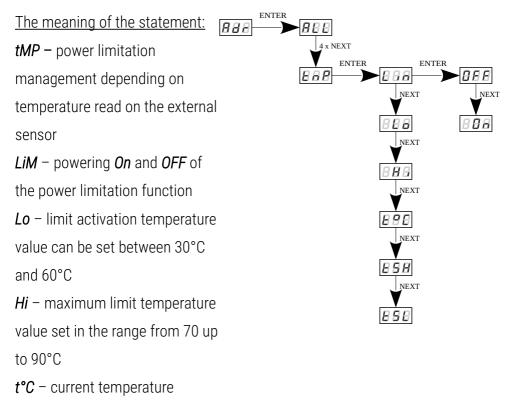

- tSH the highest temperature recorded by the sensor
- tSL the lowest temperature recorded by the sensor

#### Error messages:

- Er0 no thermistor or thermistor open
- ErC shorted thermistor
- ---- LiM temperature limit was not turned on

22

The course of the power limitation between *Lo* and *Hi* values is linear as shown in the graph below:

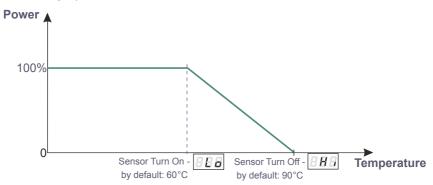

If this function is activated and the temperature sensor is incorrectly connected or there is no sensor, the driver displays a relevant message – *Er0* at the current temperature location, and instead of the first DMX address, i.e. at the very beginning of the menu. To disable the message, connect an appropriate sensor or disable the temperature limit.

## 5.13 Display function

As the driver should be installed (As far as possible) in a small distance from the controlled LEDs, the lack of space may force the necessity of mounting the device upside-down. In such case the displayed messages become illegible, that does not have the influence on device operation, but makes the programming much more difficult.

That is why the PX746 driver has a display flip feature available. It turns the screen 180°. The keys order is reversed as well.

To activate this both middle buttons ("*previous*" and "*next*") of the driver have to be pressed in the same time for about 3s. To deactivate function the procedure is the same.

The figure shows how flip function works.

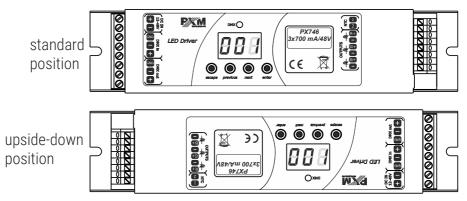

**NOTE!** The keys on the reverse of the display are set in the same way as the normal position, keys are reversed.

# 5.14 Default settings and device errors

If you have any difficulty accessing the device menu, e.g. it is not possible to enter a particular menu level or it is necessary to restore the device to its default settings, follow the instructions below.

In the first case, when a particular menu level cannot be accessed or menu items are displayed incorrectly, this may indicate that a saving-inmemory error has occurred. In such a case, try to restore the device to its default settings before sending the PX746 to the service center. If, after restoring to its default settings, the device still does not operate correctly, please send it to our service center.

#### 5.14.1 Restore default settings

To restore the device to its default settings, press and hold the "*previous*" key while switching on the device. One of the messages that will be displayed will say *dFI*, which means successful restoring to default settings (the "*previous*" key has to be held down while powering on the device, until the *dFI* message is displayed).

If this message is accepted by pressing "*enter*", the default settings will be restored. The user can also exit this menu level without restoring the default settings. In order to do this, press the "*escape*" key.

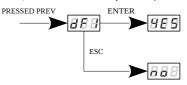

Please note that after restoring to default settings, all the operating parameters of the device will revert to the following ones:

- DMX address: 1
- driver operating mode: RGB (3b 3 byte)
- master mode: off
- number of sent DMX channels: 128
- white balance: off
- no signal operating mode: scene (all channels controlled by 50%)
- frequency: 366Hz
- smooth function: off

#### 5.14.2 Error message

The device is equipped with a built-in memory work control function. If there are problems with the memory operation on the PX746 display, the *Err* message appears – memory error.

In this situation, select the "*enter*" key. The device will reload the default configuration and upload it to the memory. If after this operation, the *Err* message remains on the screen, the memory is permanently damaged and the unit must be sent to the service point.

# 6 DMX signal connecting

PX746 have to be connected to DMX line in serial mode, with no branches on DMX control cable. That means that DMX line, from the signal source, must be connected to *DMX IN* pins of PX746 and later, directly from *DMX OUT* pins to the next device in DMX chain.

If the PX746 is the last DMX chain receiver there should be terminator (resistor 120 Ohm) mounted between "*DMX+*" and "*DMX-*" pins of *DMX OUT* section.

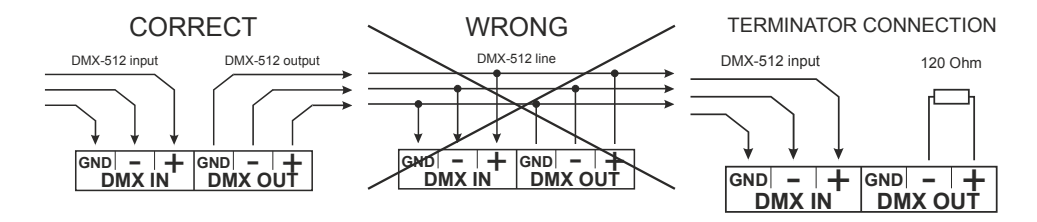

# 7 RDM – available parameters

The PX746 supports the DMX-RDM protocol. DMX protocol allows only of a one-way data transmission, while its extension the RDM protocol can transmit information in two directions. This makes possible to simultaneously send and receive information, and hence the possibility of monitoring activities of the compatible devices. Thanks to RDM some available settings of compatible devices may be programmed using this protocol.

| Parameter name               | PiD    | Description                                                                                                    |
|------------------------------|--------|----------------------------------------------------------------------------------------------------|
| SUPPORTED_PARAMETERS         | 0x0050 | all supported parameters                                                                                                    |
| PARAMETER_DESCRIPTION        | 0x0051 | description of additional<br>parameters                                                                                               |
| DEVICE_INFO                  | 0x0060 | information concerning the device                                                                                                    |
| SOFTWARE_VERSION_LABEL       | 0x00C0 | firmware version of the device                                                                                                    |
| DMX_START_ADDRESS *          | 0x00F0 | DMX starting address of the<br>device;<br>Range 1 – 512                                                                               |
| IDENTIFY_DEVICE *            | 0x1000 | device identification;<br>Two states are possible:<br>identification is off (0x00 value)<br>and identification<br>is on (0x01 value). |
| STATUS_MESSAGES              | 0x0030 | information about device status                                                                                                    |
| DEVICE_MODEL_<br>DESCRIPTION | 0x0080 | device description, e.g. name                                                                                                    |

#### List of RDM parameters supported by the PX746:

| Parameter name                   | PiD    | Description                                                                                                    |
|----------------------------------|--------|----------------------------------------------------------------------------------------------------|
| MANUFACTURER_LABEL               | 0x0081 | manufacturer description,<br>e.g. name                                                                                                  |
| DISPLAY_FLIP *                   | 0x8031 | inverting the meter display 180<br>degrees                                                                                              |
| DEVICE_LABEL *                   | 0x0082 | additional device description;<br>It is possible to enter an additional<br>device description using up to<br>32 ASCII characters.       |
| DMX_PERSONALITY                  | 0x00E0 | DMX operational mode                                                                                                    |
| DMX_PERSONALITY_<br>DESCRIPTION  | 0x00E1 | description of individual operational modes                                                                                             |
| DEVICE_HOURS                     | 0x0400 | operating time counted in hours                                                                                                    |
| TEMPERATURE_LIMIT_<br>ON/OFF *   | 0x800E | temperature limitation activation<br>for the temperature sensor<br>connected to the driver                                              |
| TEMPERATURE_<br>THRESHOLD_LOW *  | 0x800F | lower temperature value for which<br>the temperature limitation is being<br>activated                                                   |
| TEMPERATURE_<br>THRESHOLD_HIGH * | 0x8010 | upper temperature value for which<br>the temperature limitation is active,<br>i.e. the cut-off temperature for exits<br>from the driver |
| BALANCE_RED *                    | 0x8011 | value of control level of red channel balance                                                                                           |
| BALANCE_GREEN *                  | 0x8012 | value of control level of green<br>channel balance                                                                                      |
| BALANCE_BLUE *                   | 0x8013 | value of control level of blue<br>channel balance                                                                                       |

| Parameter name                        | PiD    | Description                                                              |
|---------------------------------------|--------|--------------------------------------------------------------------------|
| SERIAL_NUMBER *                       | 0x8030 | device serial number                                                     |
| SMOOTH_DIS_0/P2P_1/<br>TIM_2 *        | 0x801A | selection of the Smooth function option                                  |
| SMOOTH_TIME *                         | 0x801B | Smooth time for <i>tiN</i> function chosen in subsection above           |
| NO_SIG_P1-18 SC_19 ON_20 <br>OFF_21 * | 0x801C | choice of work mode for No DMX<br>signal                                 |
| SCENE_RED *                           | 0x801D | settings of red channel value for scene saved in PX746                   |
| SCENE_GREEN *                         | 0x801E | settings of green channel value for scene saved in PX746                 |
| SCENE_BLUE *                          | 0x801F | settings of blue channel value<br>for scene saved in PX746               |
| SCREENSAVER_ON/OFF *                  | 0x8022 | settings of screensaver                                                  |
| PROGRAM_SPEED *                       | 0x8025 | programs playback speed settings<br>(playing next steps of program)      |
| PROGRAM_FADE *                        | 0x8026 | settings of smooth transition<br>between following steps of a<br>program |
| BALANCE ON/OFF *                      | 0x8027 | to activate or deactivate the balance of output channels                 |
| PWM_FREQENCY *                        | 0x8028 | LEDs refresh frequency                                                   |

\* - editable parameter

# 8 Programming

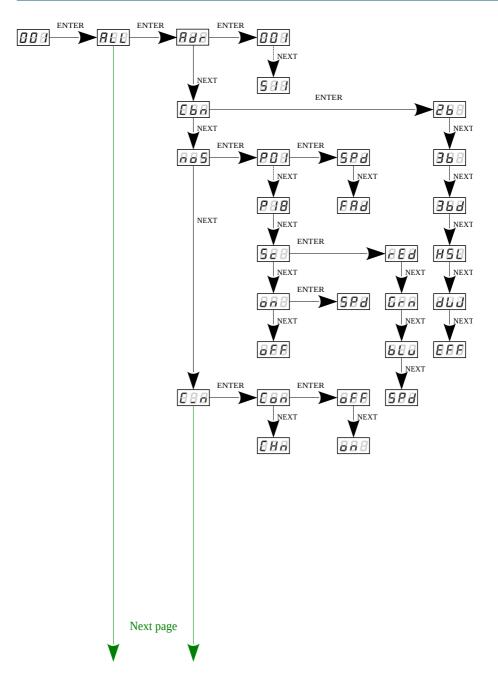

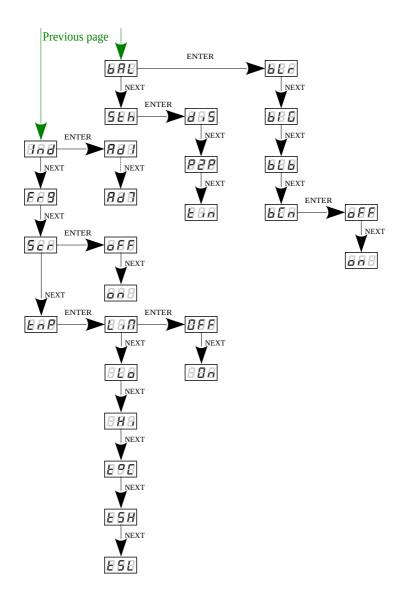

#### Power supply and DMX connection diagram

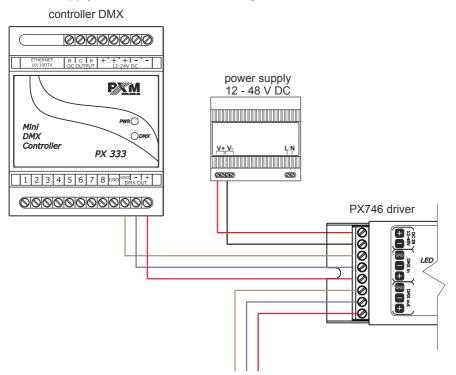

DMX receiver, e.g. PxArt lamp

| Connection of lamps powered by 700mA |                 |                               |  |  |  |
|--------------------------------------|-----------------|-------------------------------|--|--|--|
| Driver LED                           | Power<br>supply | Number of LEDs on one channel |  |  |  |
|                                      | 12V             | 1 - 3                         |  |  |  |
| PX746                                | 24V             | 4 - 6                         |  |  |  |
|                                      | 48V             | 7 – 12                        |  |  |  |

#### Diagram of RGB lamp connection

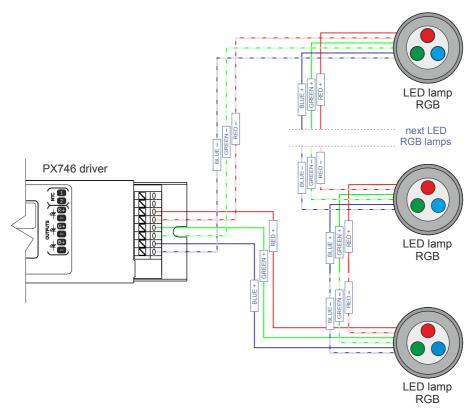

Example connection the PX746 driver to the LED RGB lamp:

- the cables should be connected with the correct order of colors
- LEDs should be connected only in series
- controlled LEDs can be connected using two conductors only, i.e. two per channel
- the number of serially connected LEDs depends on the driver and supply voltage

#### <u>Connection diagram of the RGB lamp with a built-in temperature sensor</u> (NTC 4K7 thermistor)

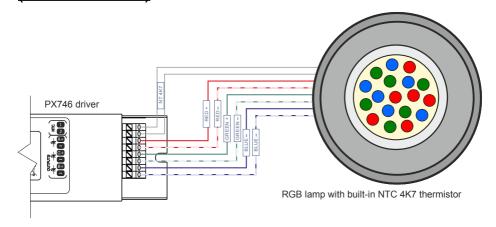

The connection of the NTC 4K7 thermistor is applicable only when one lamp is connected to the driver. This is due to the fact that the device can read the temperature from only one lamp.

#### Monochrome lamp in DW mode connection diagram

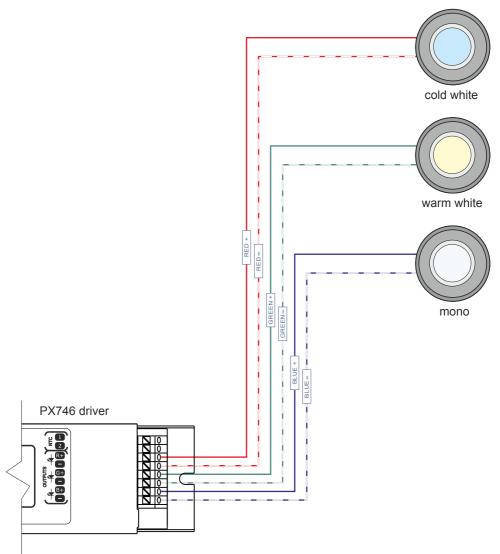

# 10 Dimensions

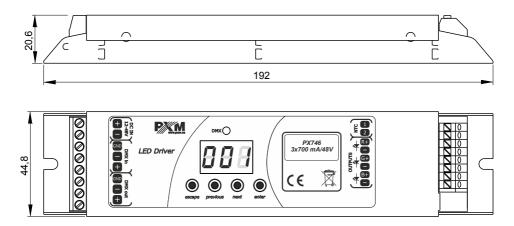

# 11 Technical data

| type                         | РХ746                                               |
|------------------------------|-----------------------------------------------------|
| DMX input                    | 1 (512 channels)                                    |
| DMX output                   | 1 (24 – 512 channels)                               |
| number of current outputs    | 3                                                   |
| max current consumption      | 2.1A                                                |
| no-load power consumption    | 0.5W                                                |
| output load capacity         | 700mA / channel (+2% ÷ -5%)                         |
| output sockets               | PCB terminal block (wire 0.5 – 1.5mm <sup>2</sup> ) |
| number of programmable scene | 1                                                   |
| built-in programs            | 18                                                  |
| Master / Slave mode          | yes                                                 |
| control accuracy             | 16 bit                                              |
| weight                       | 0.15kg                                              |
| dimensions                   | width: 192mm<br>height: 44.8mm<br>depth: 20.6mm     |

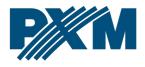

#### DECLARATION OF CONFORMITY

PXM Marek Żupnik spółka komandytowa Podłęże 654, 32-003 Podłęże

we declare that our product:

Product name:

Driver LED C.C. 3 x 700mA

Product code:

PX746

meets the requirements of the following standards, as well as harmonised standards:

PN-EN IEC 63000:2019-01 PN-EN 61000-4-2:2011 PN-EN IEC 61000-6-1:2019-03 PN-EN 61000-6-3:2008 EN IEC 63000:2018 EN 61000-4-2:2009 EN IEC 61000-6-1:2019 EN 61000-6-3:2007

and meets the essential requirements of the following directives:

2011/65/UE DIRECTIVE OF THE EUROPEAN PARLIAMENT AND OF THE COUNCIL of 8 June 2011 on the restriction of the use of certain hazardous substances in electrical and electronic equipment Text with EEA relevance.

2014/30/UE **DIRECTIVE OF THE EUROPEAN PARLIAMENT AND OF THE COUNCIL** of 26 February 2014 on the harmonisation of the laws of the Member States relating to electromagnetic compatibility (recast) Text with EEA relevance.

Marek Żupnik spółka komandytowa 32-003 Podłęże, Podłęże 654 NIP 677-002-54-53

mgr inż. Marek Żupnik.